# ISCANBad 主機簡易操作指南

# ISCAN Bad 規格簡介

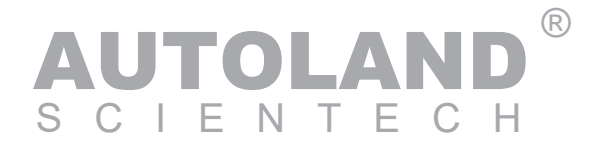

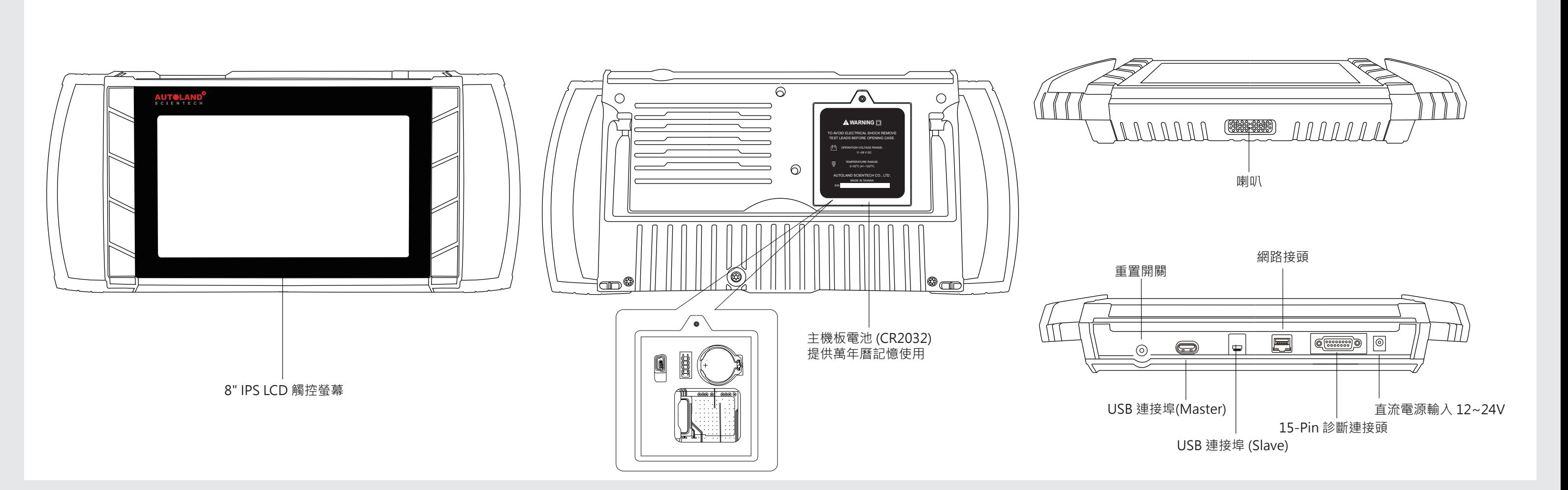

## **/SCAN Bad** 功能簡述

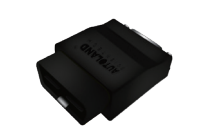

經由SOD功能,修車廠只要將iSCAN 3ed接上車子並連上網路後, 經銷商或服務人員可以在遠端透過網路使用原廠授權軟體, 協助修車廠執行診斷、編程、設碼或維修引導等服務。

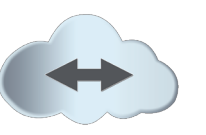

iSCAN 3ed連上網路後,點選軟體升級,系統會自動偵測 是否有新版?是否要更新?升級變的簡單、快速、好用。

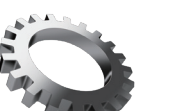

### **設定** 提供iSCAN 3ed的基本系統設定及主機資訊查詢。

★各軟體/應用程式,依實際購買配套為主。

### **車輛連線診斷**

提供亞洲車系、歐洲車系、美國車系、澳洲車系、 超跑車系、貨卡車系等車種的診斷、設定、編程、 設碼等功能。

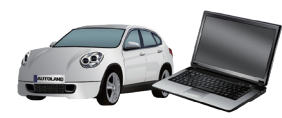

### **原廠介面盒模擬 (**IMS2**)**  執行IMS2軟體,可以將iSCAN 3ed模擬成 原廠介面盒並搭配原廠授權軟體使用。

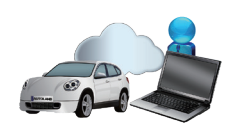

### **遠端診斷線 (**SOD**)**

### **遠端技術支援 (THL)** 提供遠端支援軟體、服務者可以透過網路協助儀器操作使用,及時解決問題。 提供各車系診斷、編程、設碼等功能的操作說明影片。 支援第三方維修資料庫系統。

### **軟體升級**

# /SCAN Bad 主機簡易操作指南

# 下載與更新軟體

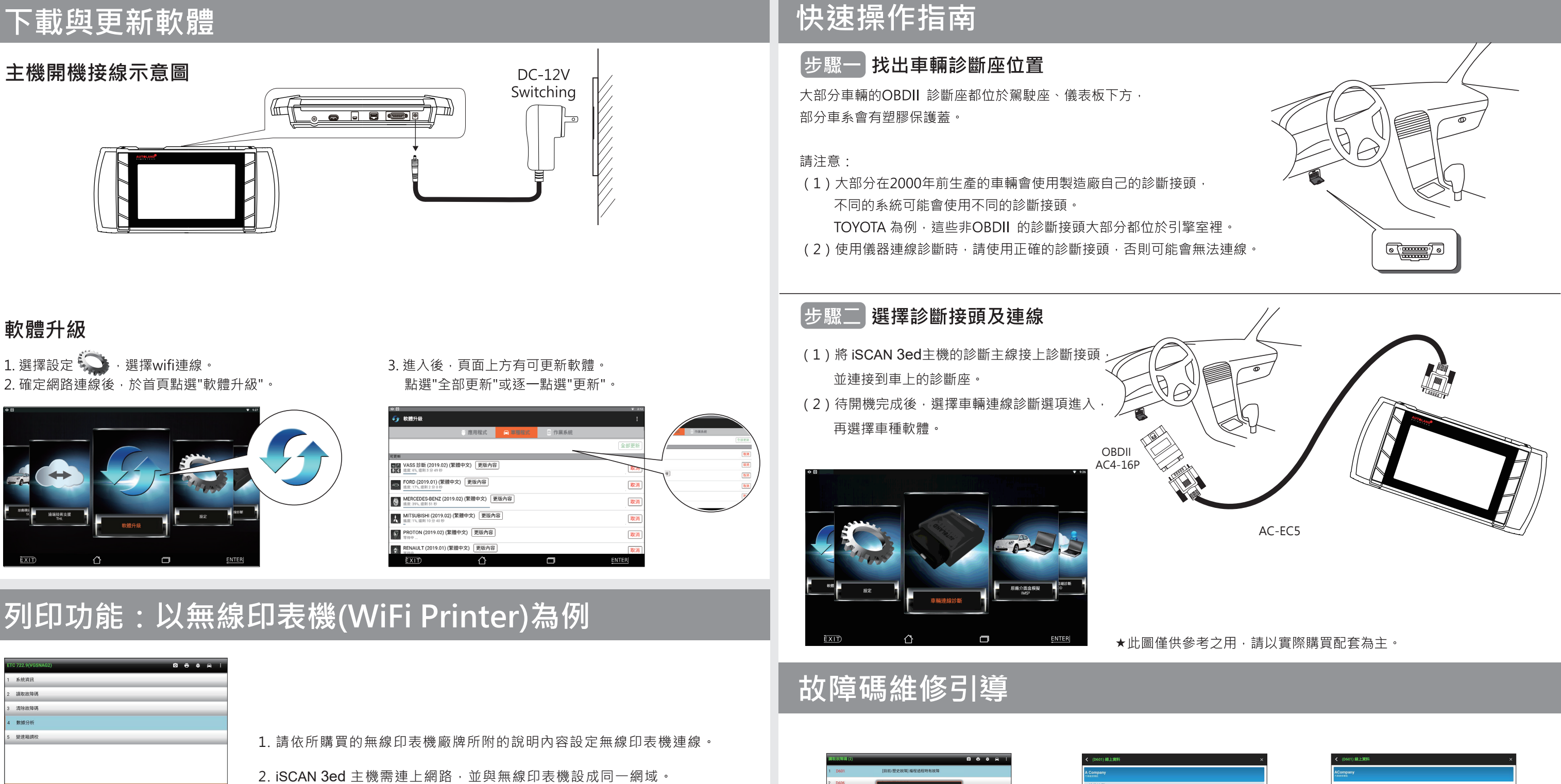

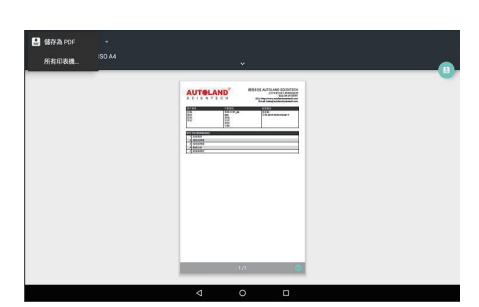

- 
- 註:這部分設定較為繁瑣,請參閱說明書或無線印表機設定指南。
- 3. 在欲列印的畫面中點選右上方的印表機 【 \_ 】 圖示。
	-
- 4. 出現列印畫面預覽圖, 再點選左上方選取印表機品牌型式後直接列印即可。

## 點選故障碼,可以連上維修引導資料 庫,提供各廠商維修資料或網路搜尋

(前提是必須連上網路)

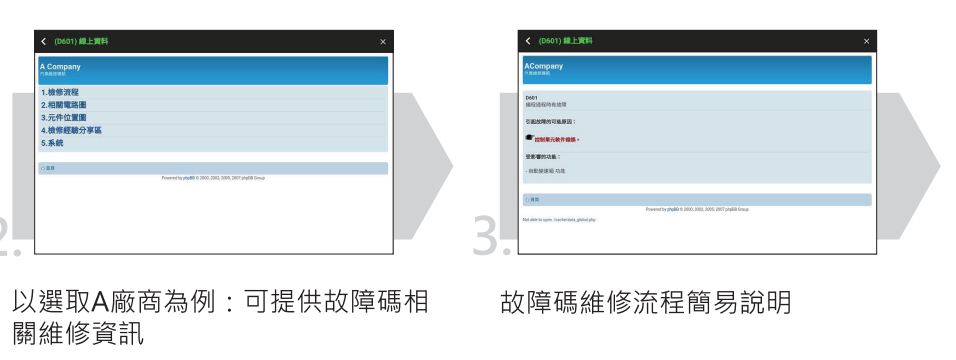

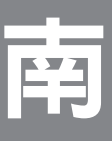